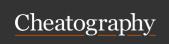

# **Linux Commands Cheat Sheet**

by ajfriesen (ajfriesen) via cheatography.com/177203/cs/36999/

# pwd

/home/username

print working directory

#### cat [FILE]

concatenate files and print to standard output

cat example.md

# Hello World

This is an example text file.

concatenate files and print on the standard output

#### Common Shortcuts in the terminal

| CTRL+c             | Cancel current commant                                            |
|--------------------|-------------------------------------------------------------------|
| CTRL+d             | Log out. Same as when you type <code>exit</code> .                |
| CTRL+r             | Seach shell history                                               |
| CTRL+S -<br>HIFT+v | Paste clipboard without formatting                                |
| CTRL+u             | Cut character after cursor to the beginning of line (to the left) |
| CTRL+k             | Cut character after cursor to the end of line (to the right)      |
| CTRL+a             | Go to beginning of line                                           |
| CTRL+e             | Go to end of line                                                 |
| sudo!!             | Repeat last command with sudo                                     |

#### df

| -h,huma n-r - eadable | print sizes in powers of 1024 (e.g., 1023M) |
|-----------------------|---------------------------------------------|
| -H,si                 | print sizes in powers of 1000 (e.g., 1.1G)  |

report file system disk space usage

## cd [FOLDER]

cd /home/ use rna me/ Dow nloads

change directory

#### ср

-R, -r, --recu rsive copy directories recursively

copy files and directories

## mv SOURCE DEST

Move a file mv ~/down lao ds/file

~/docu ments

Move folder to another folder mv ~/down lao ds/ folder

~/docu ments/

folder/ ~/docu ments/

Move containing files of a folder mv ~/down lao ds/ -

Move, rename files and directories

Be carefull with trailing slashes: folder/ is different than folder

## mkdir [FODLER]

to another folder

mkdir myfolder creates a folder

mkdir -p folder 1/f old - Creates folders if they do not exist

Make directories

# ls

long list format

-a, --all do not ignore entries starting with .

-h, --huma n- will print sizes like 1K 234M 2G etc. when readable used with -1

-1 list one file per line

-s sort by file size, largest first

list directory contents

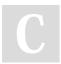

By **ajfriesen** (ajfriesen) cheatography.com/ajfriesen/

Not published yet. Last updated 9th February, 2023. Page 1 of 1. Sponsored by CrosswordCheats.com Learn to solve cryptic crosswords! http://crosswordcheats.com